# **Display Specification**

 $09/2018$ 

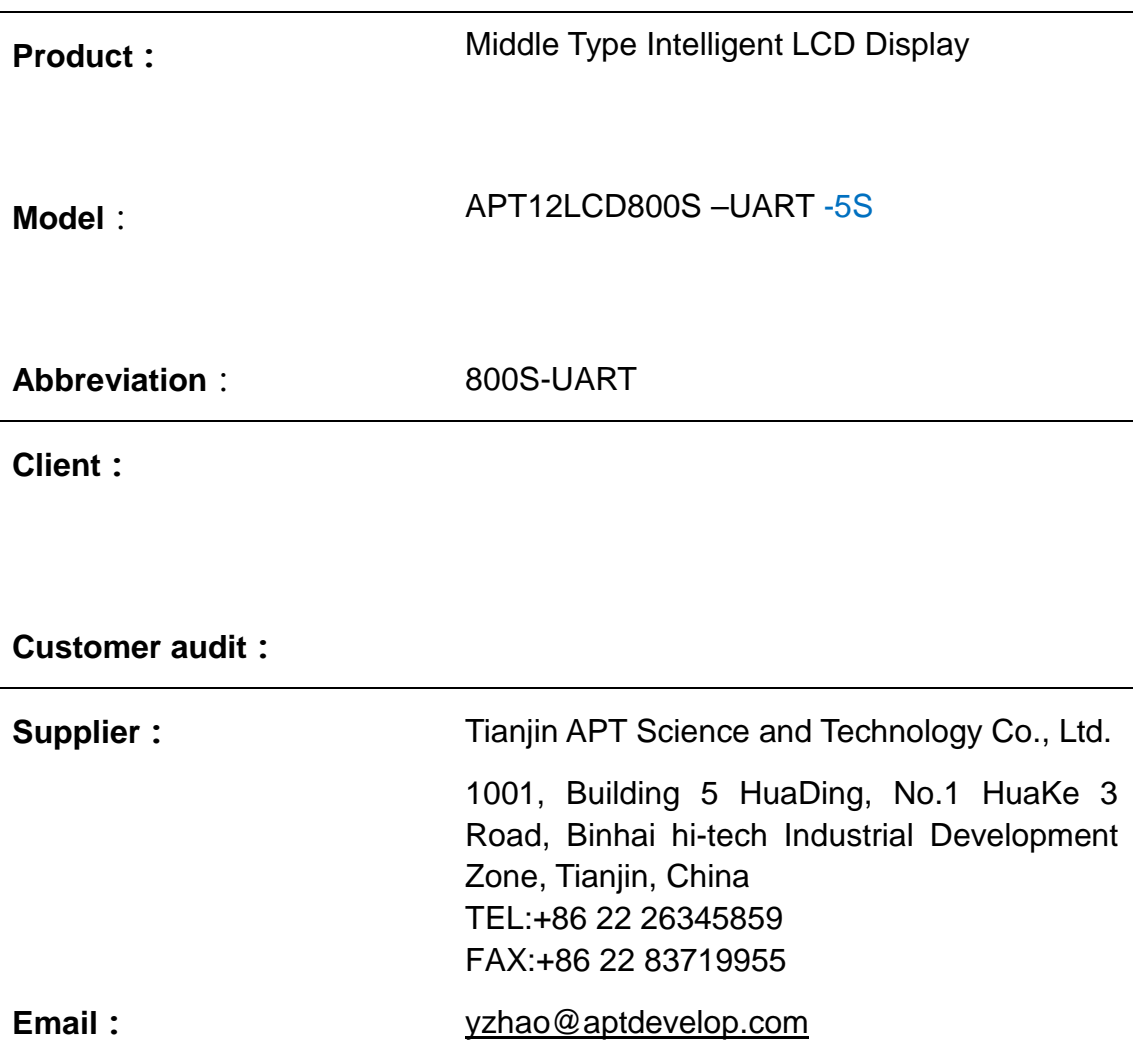

# **1. Product Name**

The Middle type intelligent LCD Display, model number as APT12LCD800S-UART-5S.

**2. Supplier** Tianjin APT Science and Technology Co., Ltd.

#### **3. Electrical Parameters**

- 24V/36V/48V/52V battery output
- $\Diamond$  Rated operating current : 10mA
- $\Diamond$  Max operating current : 30mA
- $\diamond$  Off leakage current < 1uA
- $\Diamond$  Output controller working current: 50mA
- Operating temperature : -30~70 ℃
- $\div$  Storage temperature : -40 ~ 70 °C

# **4. Dimensions & Materials**

Display shell is ABS, transparent window is made with high strength Acrylic with stiffness equals as the tempered glass.

Dimensions : L90mm \* W54mm \* H13.3mm

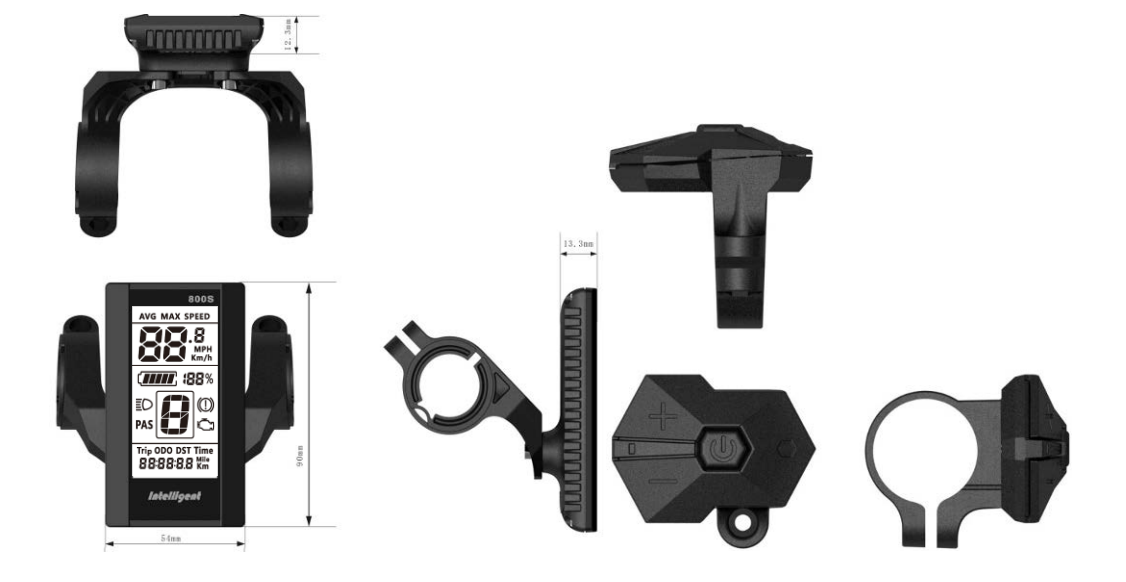

# 5. **Features**

- $\div$  Suitable for low temperature, Max -30 °C.
- $\Diamond$  Ergonomic external button design, easy to operate.
- $\Diamond$  Speed display: AVG SPEED, MAX SPEED, AVERRAGE SPEED(Real-time).
- $\Diamond$  Kilometer/ Mile : Can be set as per customers' habits.
- $\div$  9-level Assit : Up to users' habit.
- $\Diamond$  Mileage indicator : Max trip distance(max 99,999.9)/ Odometer / Riding time
- $\Diamond$  Parameter settings: Multiple parameters can be set through computer USB port, including Assist level / Wheel diameter / Voltage / Speed limit, etc. For detailed, pls refer to separate computer parameter setting files.

# **6. LCD instructions**

LCD display shown as below:

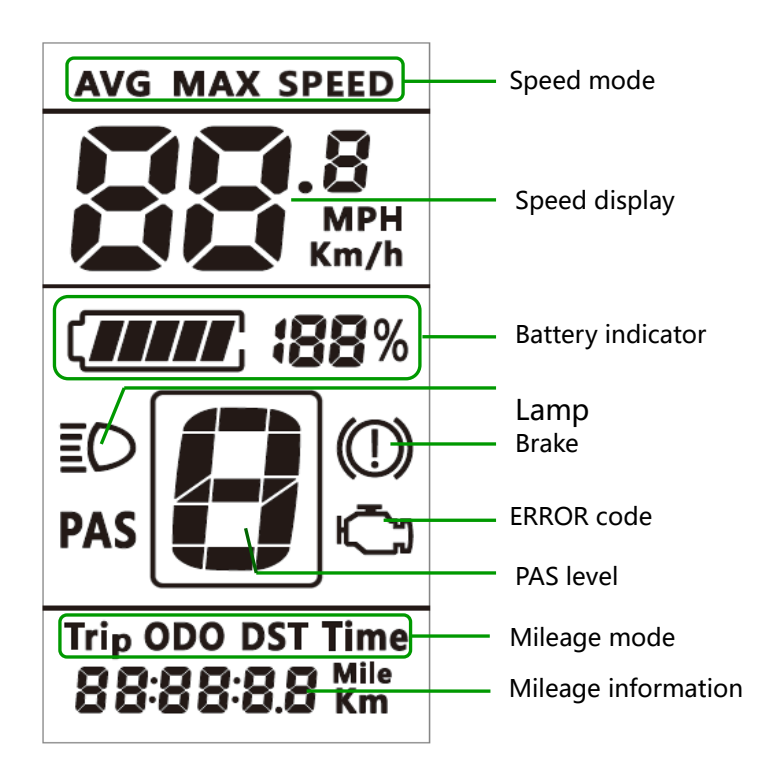

# **7. Function Description**

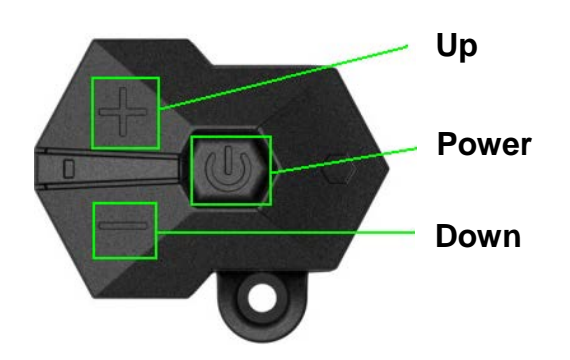

#### **7.1 Power On/Off**

Press and hold Power button for 1 second, then display will work and controller power supply turn on. During the working mode, if press and hold Power button for 1 second, then display will stop and controller output will be cut off. If no further action to display within 5 minutes(could be set), display will cut off automatically and power output cut off.

# **7.2 Assist level selecting**

Short press UP/DOWN button to change the assist level. Top assist level is 9, 1 is the lowest, when display turn on, automatically it will be level 1. 0 level is without any assistance.

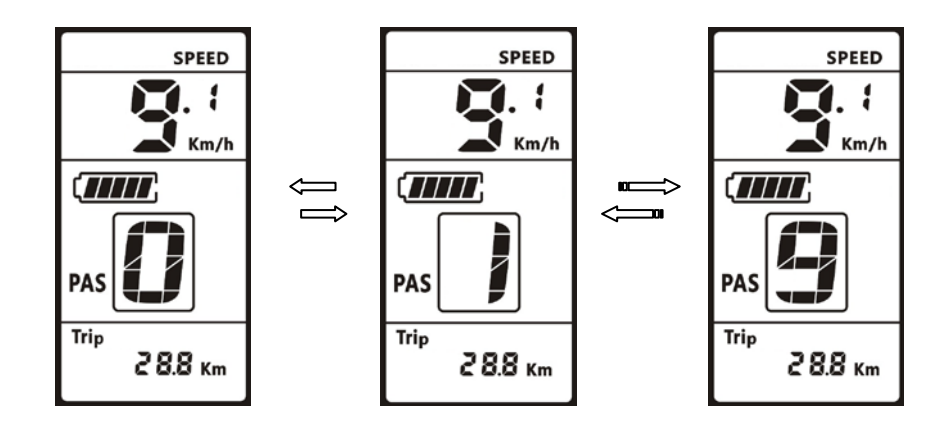

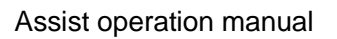

#### **7.3 Speed mode switch& Mileage mode switch**

Short press POWER button can switch change the speed mode & mileage mode, data sequence is as:

Average Speed->Max Speed->Actual Speed->Single Trip->ODO-> Time.

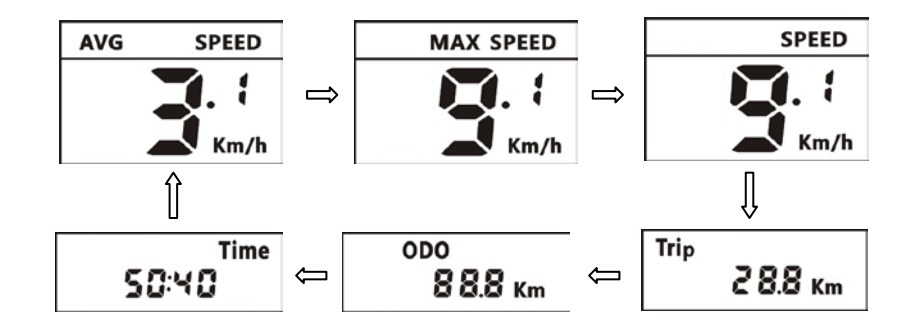

Speed Mode & Mileage mode Interface

**\*If there is no operation for 5 seconds, display will return to Speed (Real-Time) display automatically.**

# **7.4 Headlight/backlight On/Off**

Press and hold UP button for 1 second, then headlight/backlight will turn on, if press UP button for 1 second again, then display backlight/headlight will turn off.

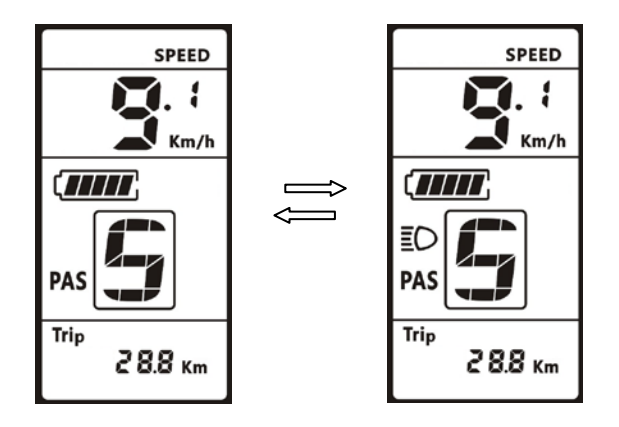

# **7.5 Battery Capacity Indication**

5 bars in display to show battery capacity, if battery under voltage, then no bar in display, then battery needs to be charged immediately.

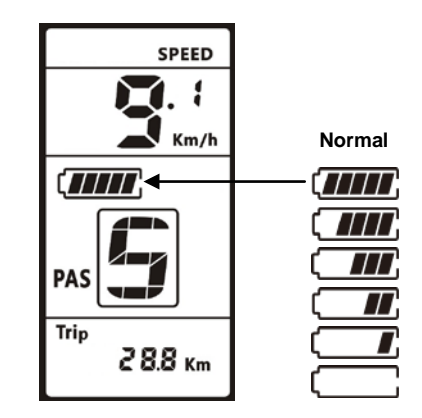

# **7.6 Parameter Setting**

When system turn on, double press POWER button (press interval <0.3 second) can get into parameter setting state, under this, parameter could be set. And double press POWER button (press interval <0.3 second) to exit. In parameter setting state, when flashing, press UP/DOWN buttons to adjust parameters, short press POWER button to switch parameter items.

\*The display will automatically exit parameters setting state if no operation for 10 seconds.

The order of parameters is as follows.

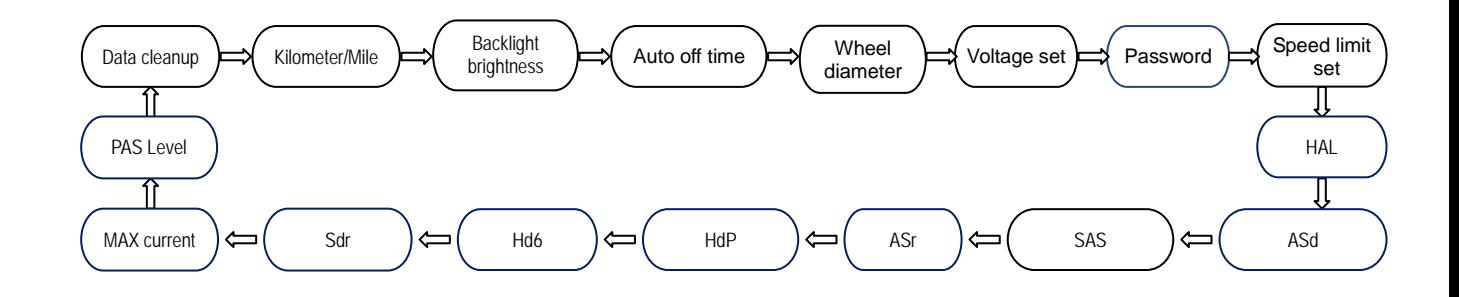

**↑ Data cleanup**: The location of speed displays symbol Cr, press UP/DOWN button to change no or

yes.

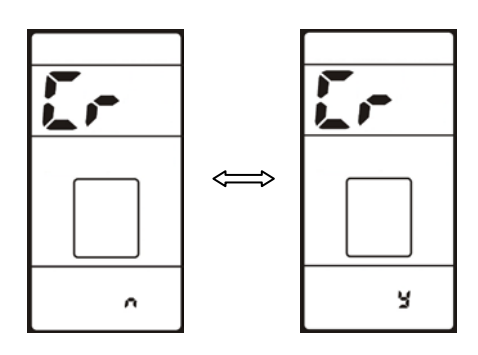

 **Kilometer / Mile** : The location of speed displays symbol S7, press UP/DOWN button to change between **km/h / MPH** (**Km** / **Mile**).

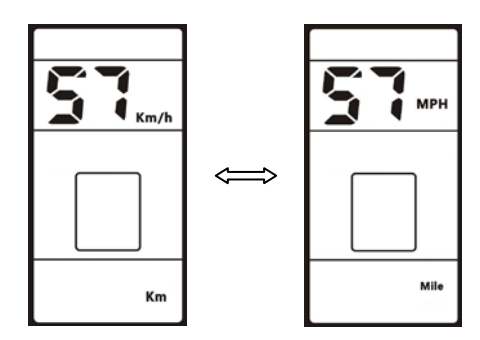

 **Backlight brightness** : The location of speed displays symbol **bL1**, press UP/DOWN button display symbol **1~5** to change the brightness of the backlight.1-darkest, 5-brightest.

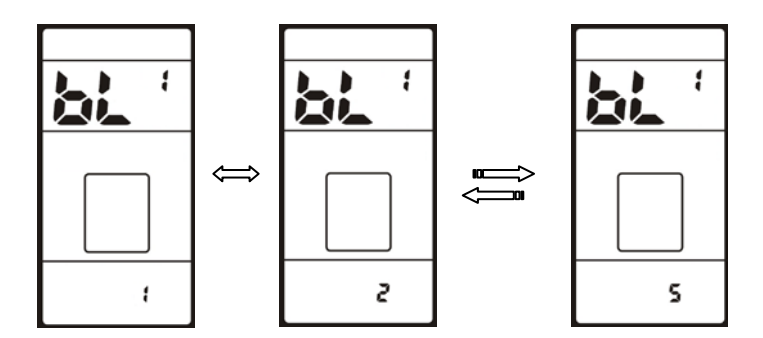

 **Auto off time** : The location of speed displays symbol **OFF**, press UP/DOWN button to change the value from**0** to **15**, the number represent delay time (minutes) before display shutdown automatically.

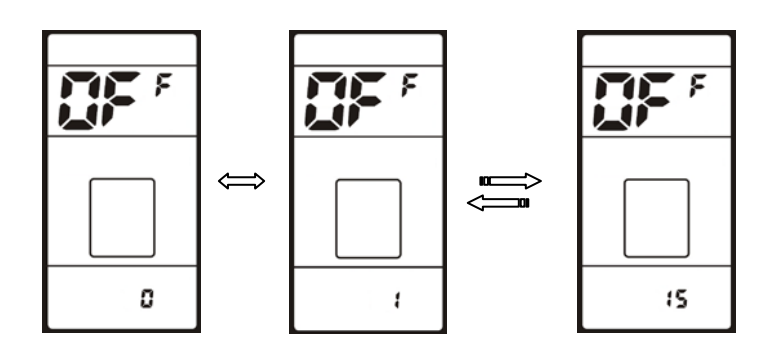

 **Wheel diameter:** The location of speed displays symbol **Wd**, press UP/DOWN button to change between **16/18/20/22/24/26/27/28/700C/29**, value represents the diameter of the wheel (inch). Wrong value for wheel diameter will cause speed & mileage abnormal.

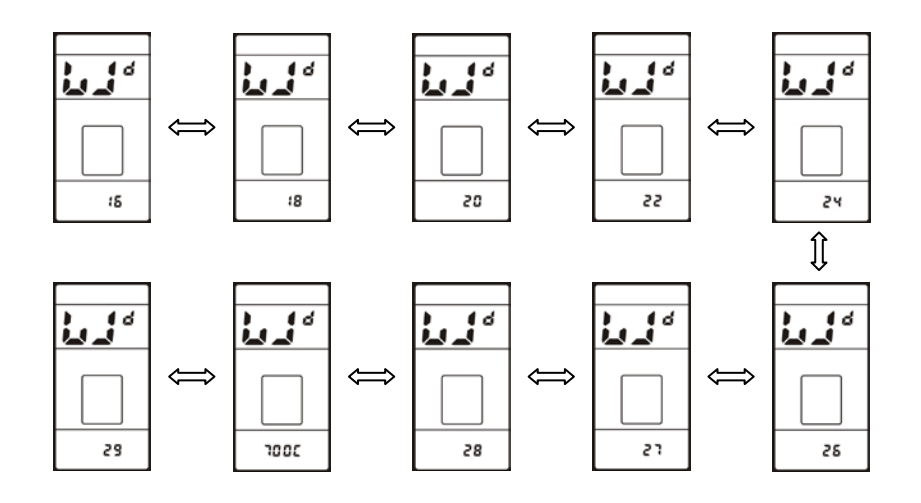

 **Voltage Setting** : The location of speed displays symbol **bU0**, press UP/DOWN button to switch between **24V/36V/48V//52V/UbE, UbE** means user-defined voltage setting, this parameter can be set through computer.

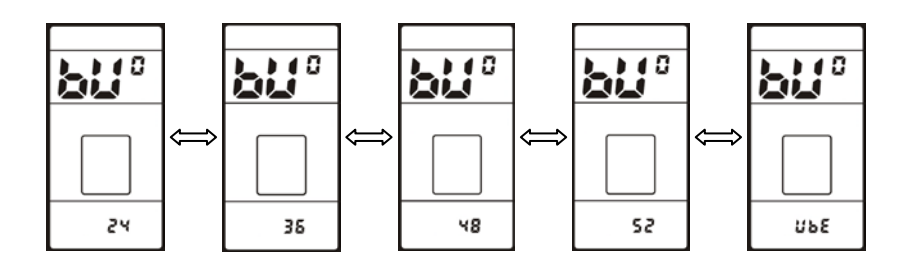

 **Password/Speed Limit Setting** : The location of speeds displays symbol **PSd**, require to input passwords, press UP/DOWN buttons to change the password value (0~9), short press POWER button to switch the password item, password is 4 digits, the default password is "**1919**". Press POWER button when password adjustment is completed. Display will return to the **Voltage set** item if the password is incorrect. Correct password will enter the **Speed Limit Setting** item.

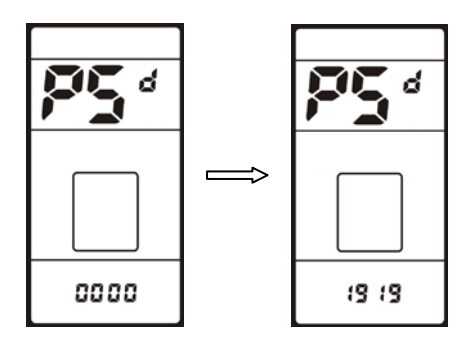

 **Speed Limit Setting** : The location of speed displays symbol **SPL**, the location of mileage displays speed limit value, the default value is **25km/h**. Press UP/DOWN buttons to modify the value, the value can be set from 10 to 41km/h. Short press POWER button to enter the next item.

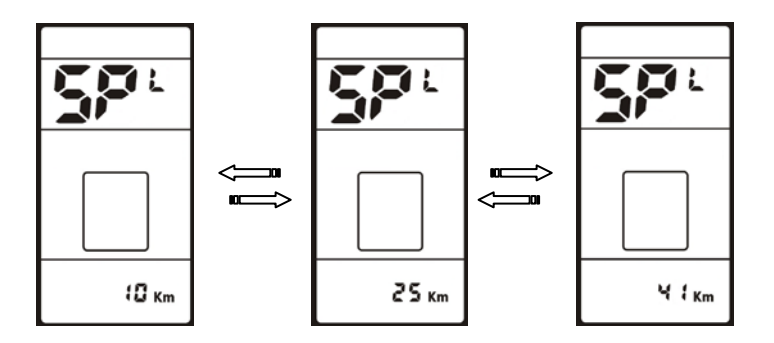

**The maximum speed is restricted by the motor and controller, probably couldn't reach the setting value.**

**Magnetic Pole numbers of speed sensor**:The location of speed displays symbol **HAL**, the

location of mileage displays magnetic pole number, press UP/DOWN buttons to modify the value. When setting finished, short press POWER to enter next setting.

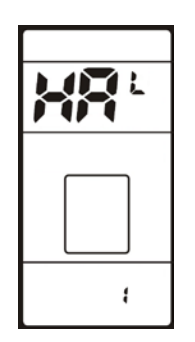

 **Direction of speed sensor**: The location of speed displays symbol **ASd**, press UP/DOWN button rotate display symbol **0/1**, 0 indicates forward, 1 indicates backward. When setting finished, short press POWER to enter next setting.

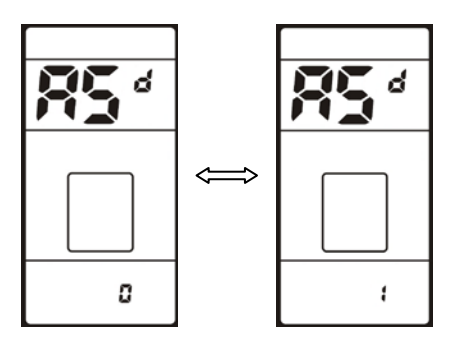

 **Power Assistance Start Over Set Magnet Qty**: The location of speed displays symbol **SAS**, the location of mileage shows pole number, press UP/DOWN buttons to modify the when power assistance start after certain qty of magnet. When setting finished, short press POWER to enter next setting.

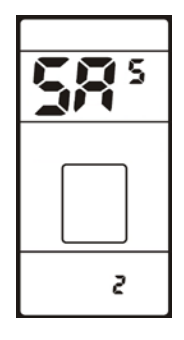

 **Assistance level**: The location of speed displays symbol **ASr**, the location of mileage shows assistance level value, press UP/DOWN buttons to modify the value. When setting finished, short press POWER to enter next setting.

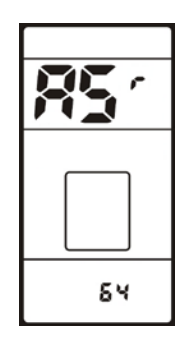

 **Throttle set:**The location of speed displays symbol **HdP**, press UP/DOWN button shows symbol **0~1** to change the throttle OFF or ON. When setting finished, short press POWER to enter next setting.

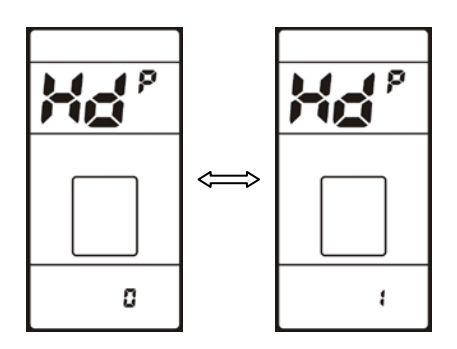

 **Throttle 6KM set:**The location of speed displays symbol **Hd6**, press UP/DOWN button shows symbol 0~1 to change the throttle 6km OFF or ON. When setting finished, short press POWER to enter next setting.

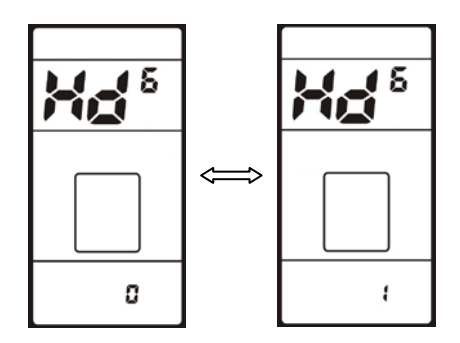

 **Slow startup parameters**: The location of speed displays symbol **Sdr**, the location of mileage displays value, press UP/DOWN button to modify the value.

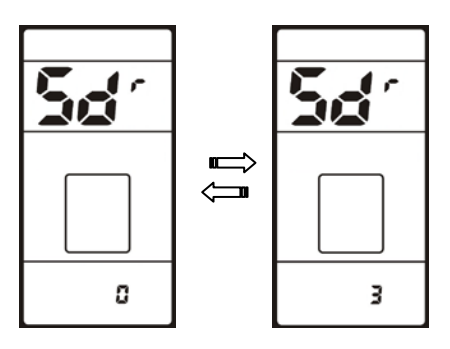

 **MAX Current Limit set**: The location of speed displays symbol **CUL**, the location of mileage displays current limit value, the default value is **15A**. Press UP/DOWN button to modify the value. When setting finished, short press POWER to enter next setting.

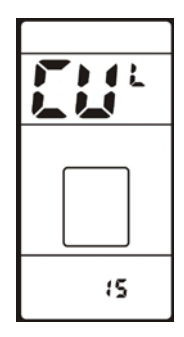

 **Range of assist level setting**: The location of speed displays symbol **PAS**, the location of mileage displays assist range, the default is **UBE**. Press UP/DOWN button to change the value from**0-3** to **UBE**.

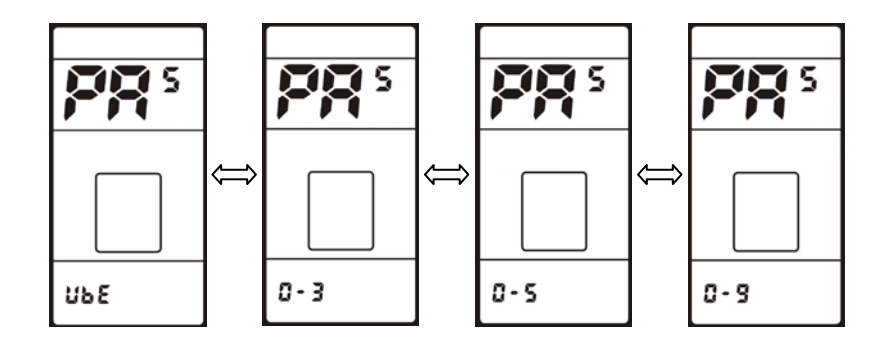

# **8. Error Code definition**

800S-UART gives warning message when E-bike error, LCD display in icon and the error code in speed position area, error code is from 21 E~30 E, the error codes definition as below table:

| <b>Error Code</b> | <b>Error description</b>       | <b>Handle</b>               |
|-------------------|--------------------------------|-----------------------------|
| 0x21              | Current abnormal               |                             |
| 0x22              | Throttle error                 | Check turn to connect.      |
| 0x23              | Motor phase lost               |                             |
| 0x24              | Motor hall error               | Check the hall connection   |
| 0x25              | Brake error                    | Check the brake connection. |
| 0x30              | Controller communication error |                             |

Tianjin APT Science and Technology Co., Ltd.

![](_page_12_Figure_2.jpeg)

# **9. Assembly Instructions**

Please pay attention to the screw's torque value, damaged caused by excessive torque is not within the warranty.

![](_page_12_Figure_5.jpeg)

There are 2 directions for the clamp installation, forward or backward.

![](_page_13_Picture_1.jpeg)

Different assembly methods will need different cable length.

Clamps suit for 3 sizes of handlebar, 31.8mm, 25.4mm, 22.2mm, there are adaptor rings for 25.4mm and 22.2mm, adaptor ring must be assembled with the required directions, pay attention to the green arrow below.

![](_page_13_Picture_4.jpeg)

#### **10. Output Wire Instructions**

![](_page_13_Figure_6.jpeg)

- 1、 Red wire: Anode(24V/36V/48V/52V);
- 2、 Blue wire: Power cord to the controller;
- 3、 Black wire:GND;
- 4、 Green wire: RxD (controller -> display);

5、 Yellow wire: TxD (display -> controller);

# **11. Assistance Level Instructions**

Assist level can be customized, the highest level is 9, common used assist level see the table below:

![](_page_14_Picture_128.jpeg)

# **12. Certification**

CE / IP65 (water proof) / ROHS.